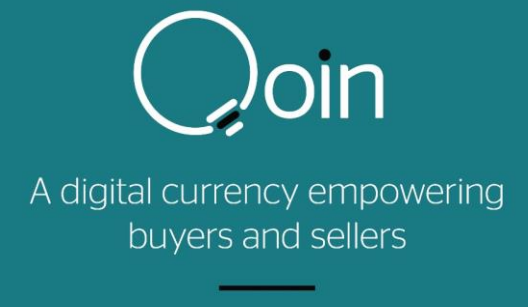

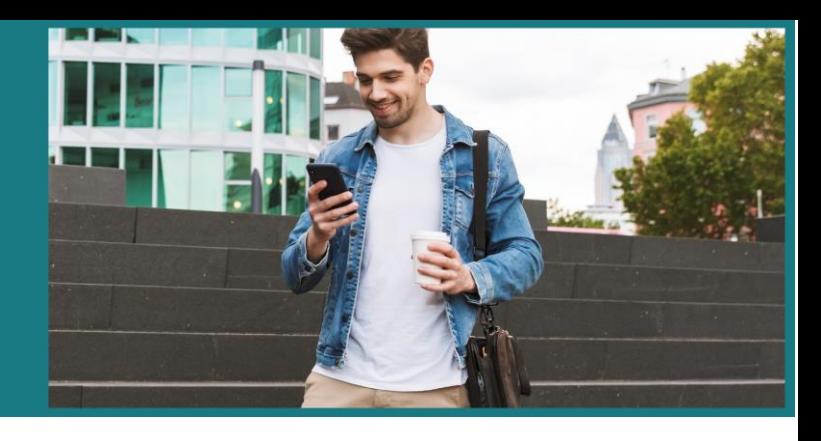

# qoin.world

# iOS 1.1.8 (29) and Android 1.16 Release Notes

# Release Date 1/4/2020

# iOS & Android

# General

- The Browser/Directory window is now the "home" or default window when a user opens their wallet. The Wallets' main colour scheme has changed from a dark teal to white.
- **The Qoin AUD value is now dynamic and changes as merchants join or leave the network and as the AUD USD exchange rate changes. The Qoin value is automatically updated hourly.**

## Wallet Window

- The Qoin balance is displayed with a maximum of 4 decimals. This value is rounded down.
- The Qoin AUD value is dynamic and is rounded down if the number of Qoin results in a decimal value of cents.

## *Recent Transactions Window*

• The Qoin balance and number of Qoin in all transaction are rounded down to the nearest 4 decimals if relevant.

### **Send Window**

- The Qoin balance is rounded down to the nearest 4 decimals if relevant.
- **Amount Field when QOIN is selected**: The AUD value of Qoin entered is rounded down to the nearest cent.
- **Amount Field when AUD is selected**: The exact number of Qoin is displayed for the entered AUD value.

### **Receive Window (iOS Only)**

- The Share function and icon is no longer available from the wallet. **(iOS only**)
- The Copy wallet address button has been replaced by a copy icon in the displayed wallet address field. **(iOS only**)
- The wallet address displays under the QR Code image. **(iOS only**)

### Browser Window

• This is now the default home page.

### Settings Window

• The Settings window has a different perspective. The menu items are no longer divided into sub sections.

### First Terms & Conditions Page

• The Financial Services Guide and Product Disclosure Statement are now a single document. New users now agree to 3 documents only before creating their new wallet. These documents have also been combined as one in the wallets' Settings/ Help & FAQs.